#### **STATE OF IOWA DEPARTMENT OF** Health MBHuman **SERVICES**

# Residential Assessment Application

Michele Baughan, HCBS Operations Manager Brooke Watson, LTSS Policy December 12, 2023

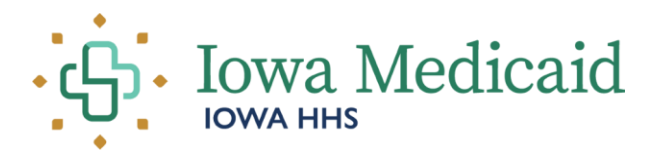

# OBJECTIVES:

- 1. Provide a brief overview of the HCBS Settings Final Rule and key concepts of the rule.
- 2. Explain the general purpose of the Residential Assessment and the change from a PDF version to a direct-entry application.
- 3. Outline expectations for the completion of the Residential Assessment.
- 4. Provide instruction on accessing and using the Residential Assessment application.
- 5. Address some process questions as they relate to each section of the Residential Assessment.

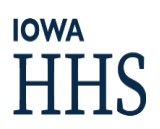

# **HCBS** Settings Final Rule

- The Centers for Medicare, and Medicaid Services (CMS) issued a final rule for Home and Community Based Services (HCBS) requiring states to ensure all settings where Medicaid HCBS are provided are or can become compliant with the HCBS Final Rule.
	- The time between the final rule establishment and the compliance deadline for all states is referred to as the "transition period."
	- Transition period ended on March 17, 2023.
- The rule attempts to better define HCBS and how funding may be used.
- The HCBS Setting Final Rule was designed to enhance the quality of HCBS, provide additional protections, and ensure full access to the benefits of community living.
- **Reinforces the idea of "systems change/transformation" over the idea of "compliance". Accomplished the intent of the rule when our system has been transformed.**

### Key Concepts from the HCBS Settings Final Rule

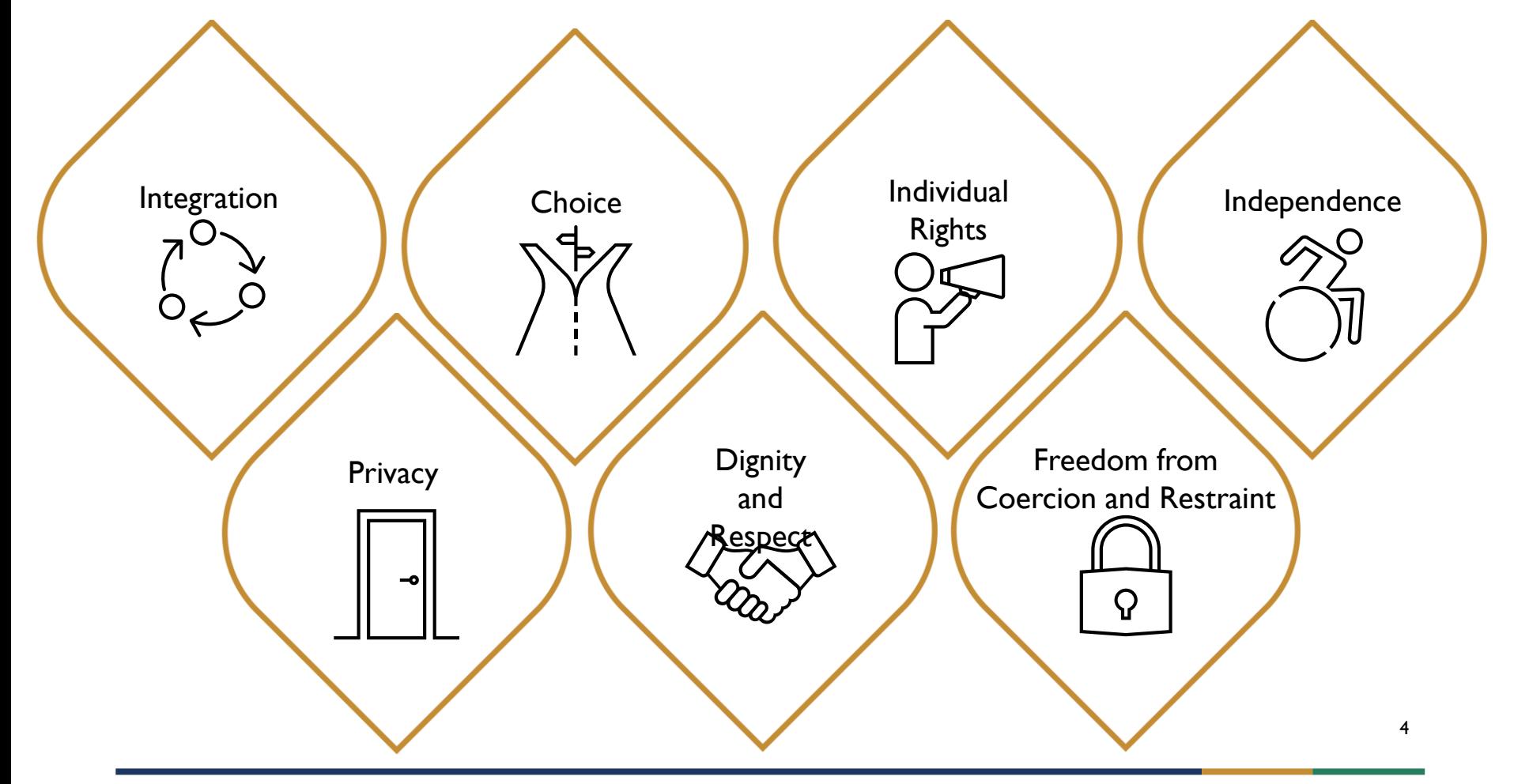

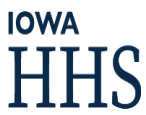

# Purpose of the Residential Assessment

- Was and continues to be lowa's main method of assessing residential service settings for compliance with HCBS settings requirements.
- Results are reported to CMS and used to determine whether lowa Medicaid HCBS members are truly experiencing full access to the benefits of community living.
- PDF Residential Assessment Form 470-5466, introduced in 2017.
	- Limitations of the PDF tool resulted in multiple issues with:
		- **Downloading**
		- **■** Uploading
		- Proper completion of the tool
		- Several unusable key data elements for reporting to CMS.
- Therefore, a new tool for completing Residential Assessments was developed.

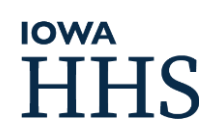

## Requirements of the Residential Assessment

- Effective January 1, 2024  $\rightarrow$  completed through a new application in IMPA
	- ◼ For all HCBS waiver, Habilitation, and MFP members
	- Residential Assessment Form 470-5466 will no longer be used after this date.
- A new residential assessment must be completed using the new application with all HCBS waiver, Habilitation, and MFP members **by March 31, 2024**.
- Ongoing, case managers must complete a residential assessment with members **within 30 days of admission** to a waiver, Habilitation, or MFP program and **within 30 days of a move** to new residence.
- Completion of this training is required before administering the Residential Assessment.
- Residential Assessments must be conducted in-person and in the member's place of residence within thirty days of admission to HCBS waiver, Habilitation, or MFP services and at least annually thereafter. The member must be present, but parents, guardians, or provider staff may participate as needed or desired by the member.

# **IOWA**

# IMPA Registration

If you do not already have access to IMPA, please register here: [IMPA \(state.ia.us\)](https://secureapp.dhs.state.ia.us/impa/Default.aspx)

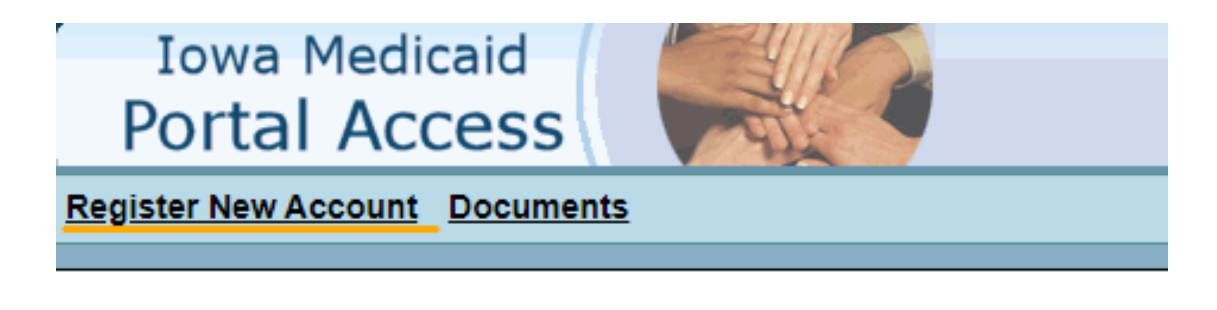

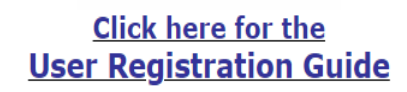

**Featured Functionality** 

#### • EFFECTIVE 7/1/2023 IMPORTANT INFORMATION REGARDING NEW CRITICAL INCIDENT APPLICATION

For issues related to IMPA access or access to the new Critical Incident Report application, contact: IMPA Support@dhs.state.ia.us.

For general questions about incident reporting requirements, contact your HCBS Specialist: https://hhs.iowa.gov/ime/members/medicaid-a-to-z/hcbs/hcbs-contacts or the general mailbox: HCBSwaivers@dhs.state.ia.us.

To delete a duplicate or incorrect critical incident report, contact: hcbsir@dhs.state.ia.us.

- Critical Incident Report User Guide
- Critical Incident Report Access Registration Form

# Residential Assessment Application Access

For access to the Residential Assessment Application, please complete the registration form found on the IMPA front page.

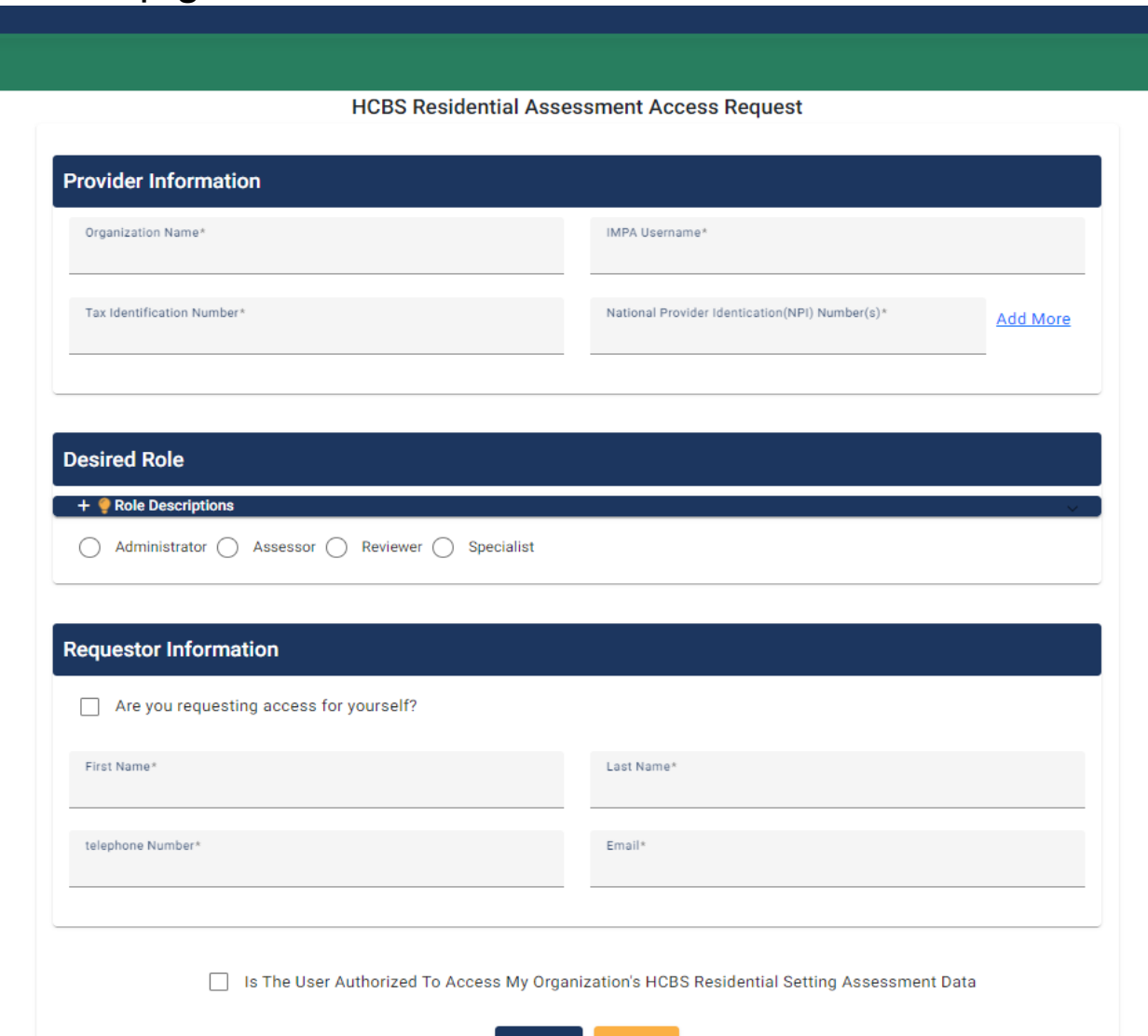

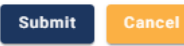

# **Application** Roles

#### IMPA Administrator Role

• Adds and manages user sand roles

#### Assessor Role

- Creates RAs
- Searches and views created but not submitted RAs created by the assessor or others in their IMPA admin group.
- Cancels RA unless it has been submitted.
- Edits RA unless it has been submitted.
- Prints the RA

#### Reviewer Role

- Searches and views created but not submitted RAs created by the assessor or others in their IMPA admin group.
- Cancels RA unless it has been submitted.
- Edits RA unless it has been submitted.
- Prints the RA

### Specialist Role

- Searches and views all RAs created by the those in their IMPA admin group.
- Deletes RA unless it has been submitted.
- Prints the RA

# Opening the Residential Assessment Application

- Once you have an account and access to the application, follow these steps to create a new Residential Assessment. ■ Sign into IMPA. IMPA
	- [\(state.ia.us\)](https://secureapp.dhs.state.ia.us/impa/Default.aspx)
	- Using the navigation bar, go to Files > HCBS Residential Setting > Submit Assessment
	- Assessors must enter the NPI of the organization they are registered under.
	- Click select next your organization.

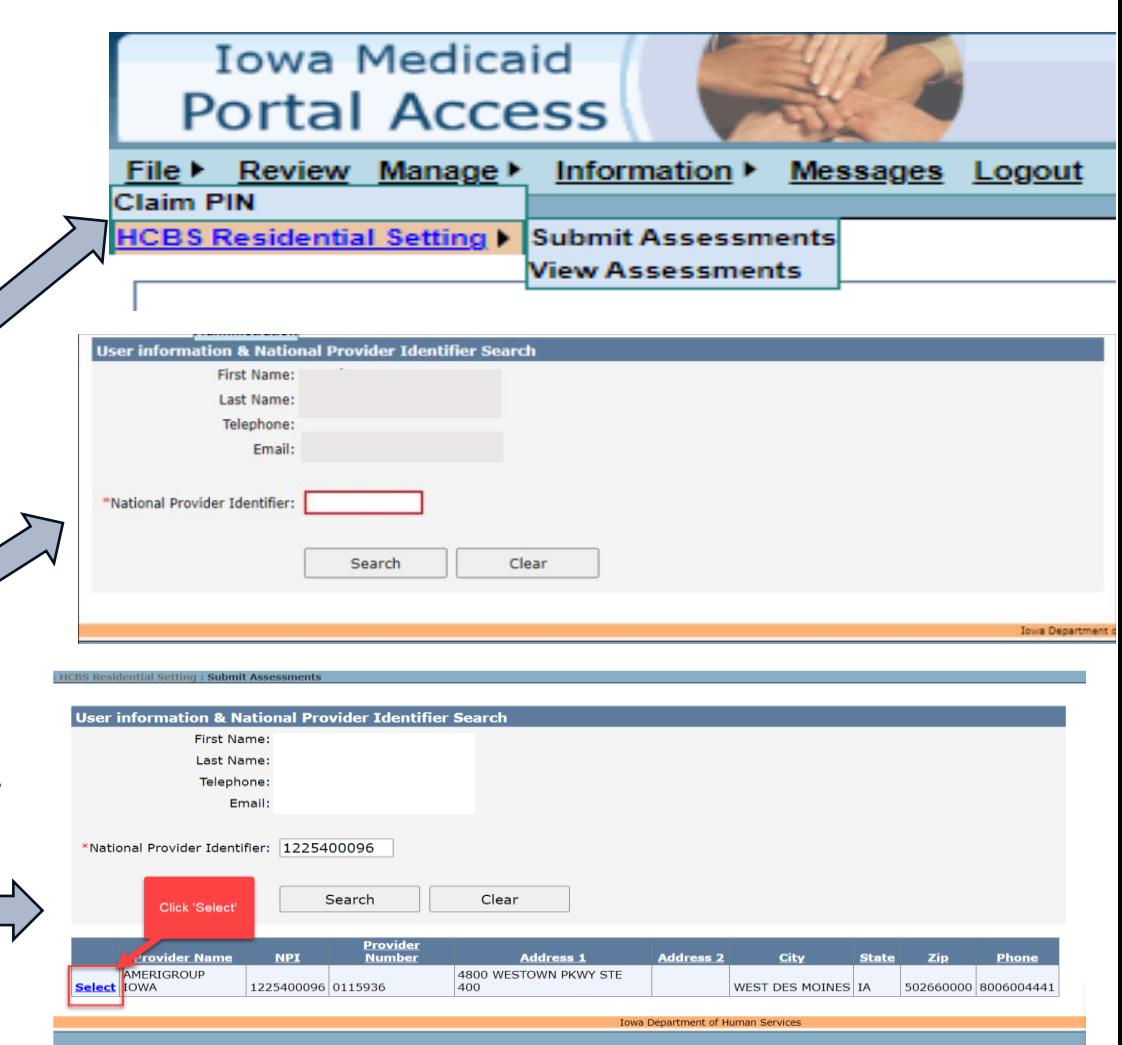

# Dashboard Page

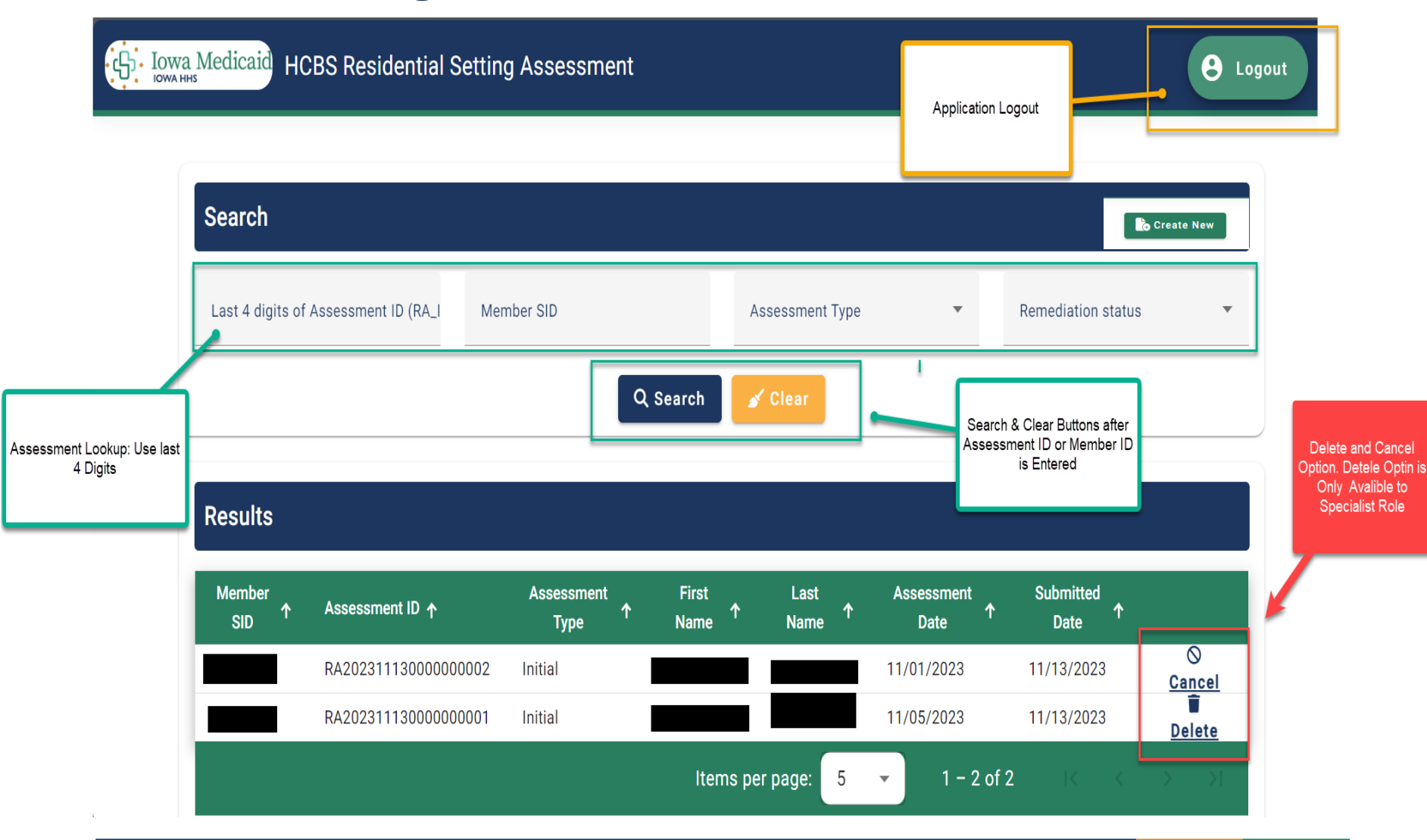

#### **IOWA HHS**

# Create New

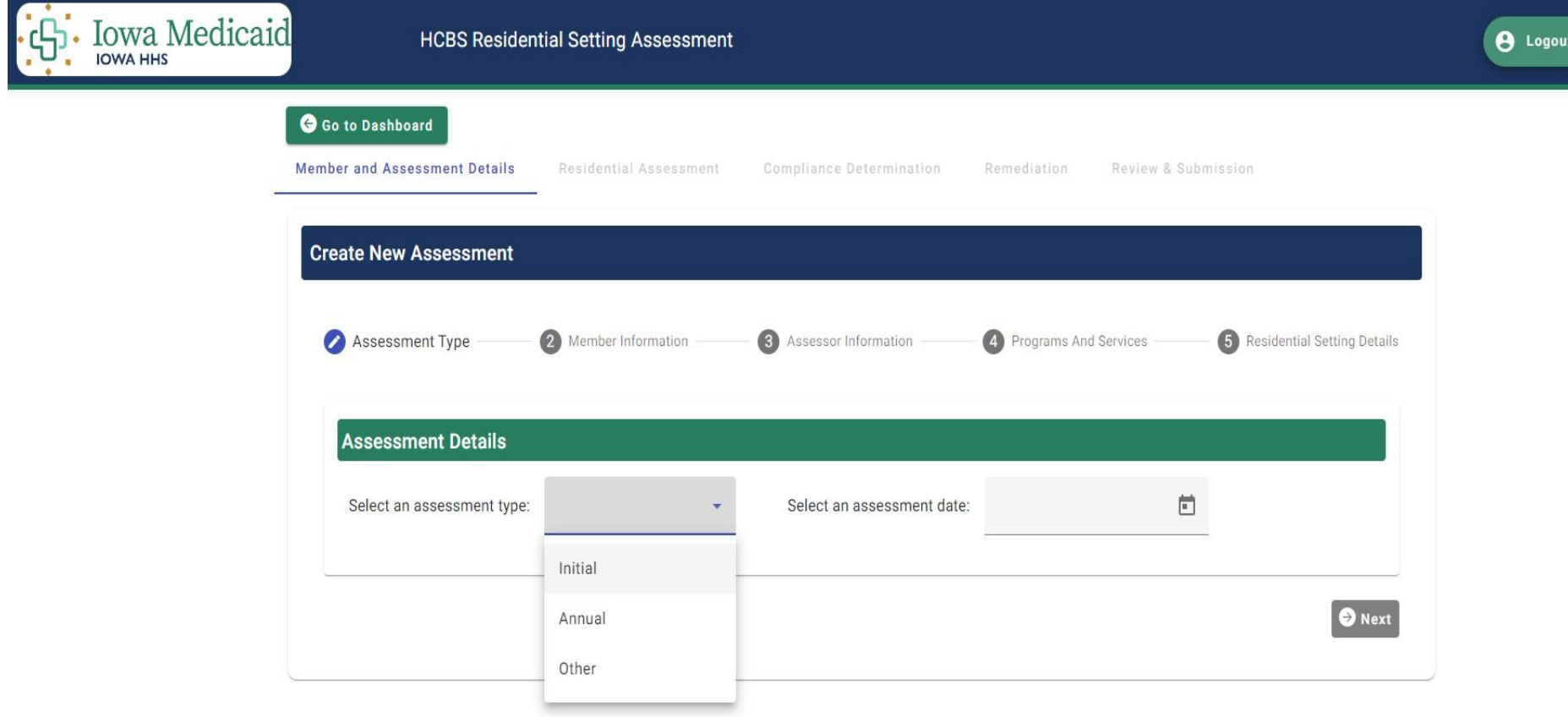

### **IOWA HHS**

# Part 1: Member and Assessor Details

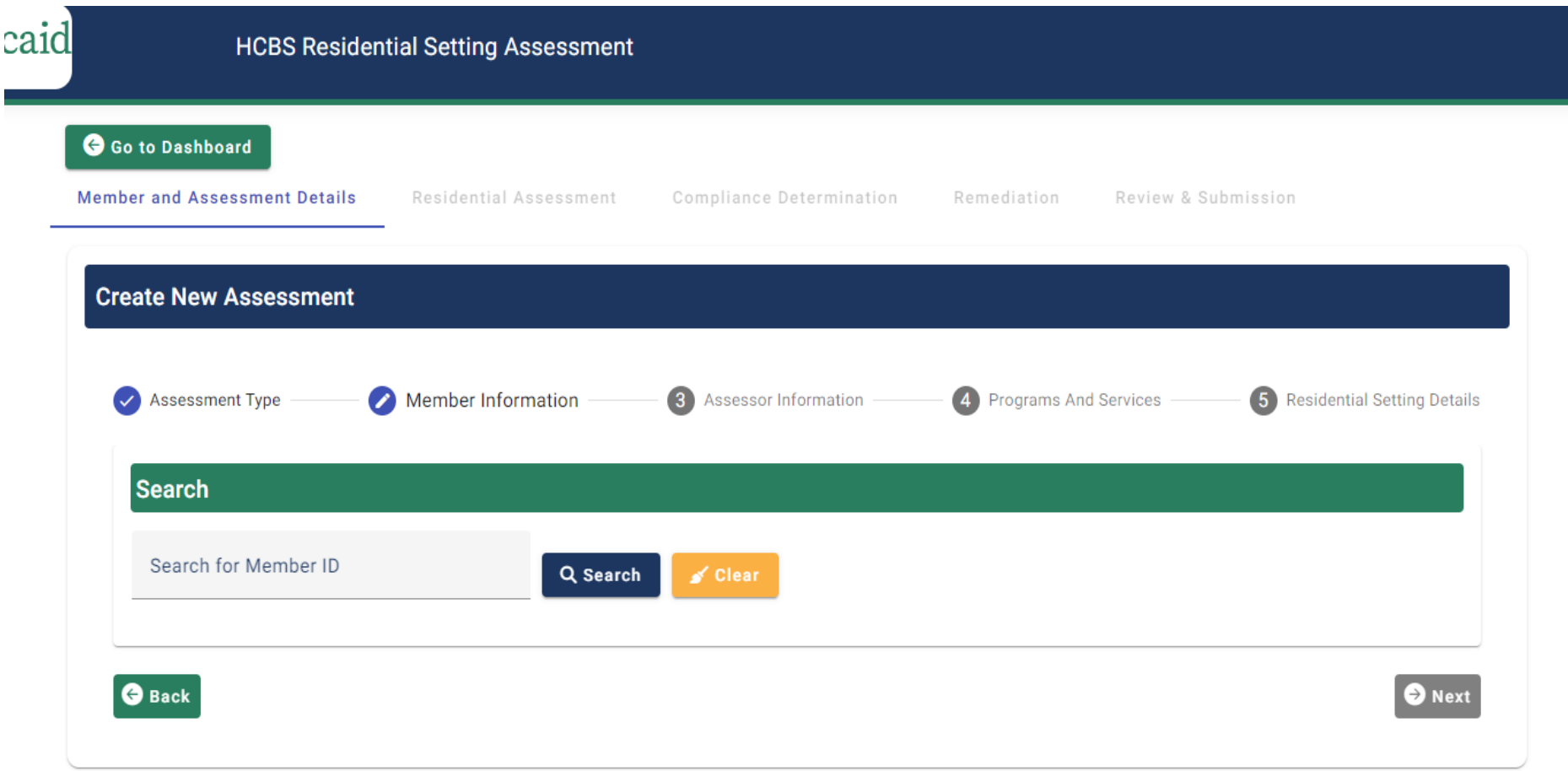

# Member Selection

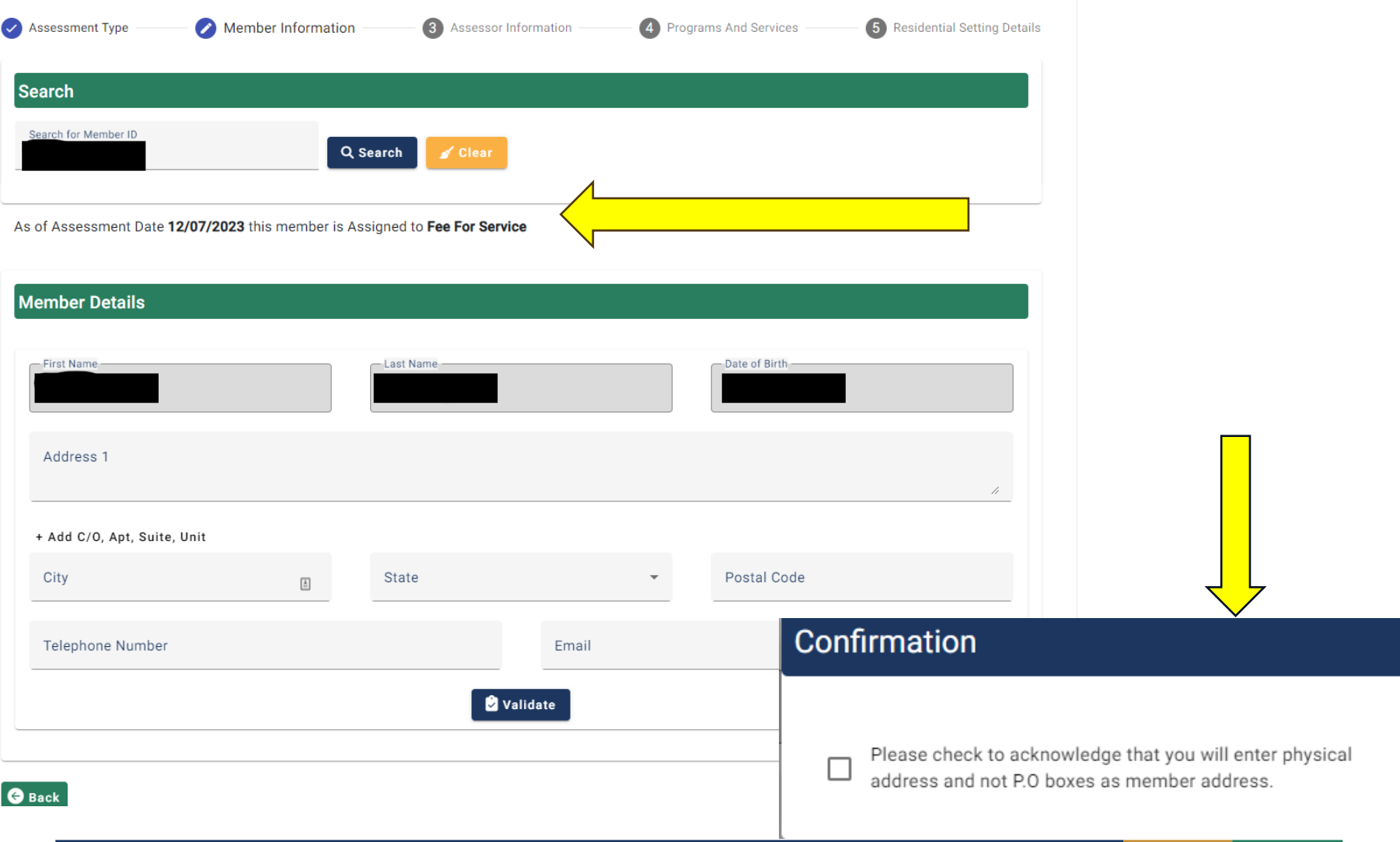

### **IOWA HHS**

# Validating Member's Address

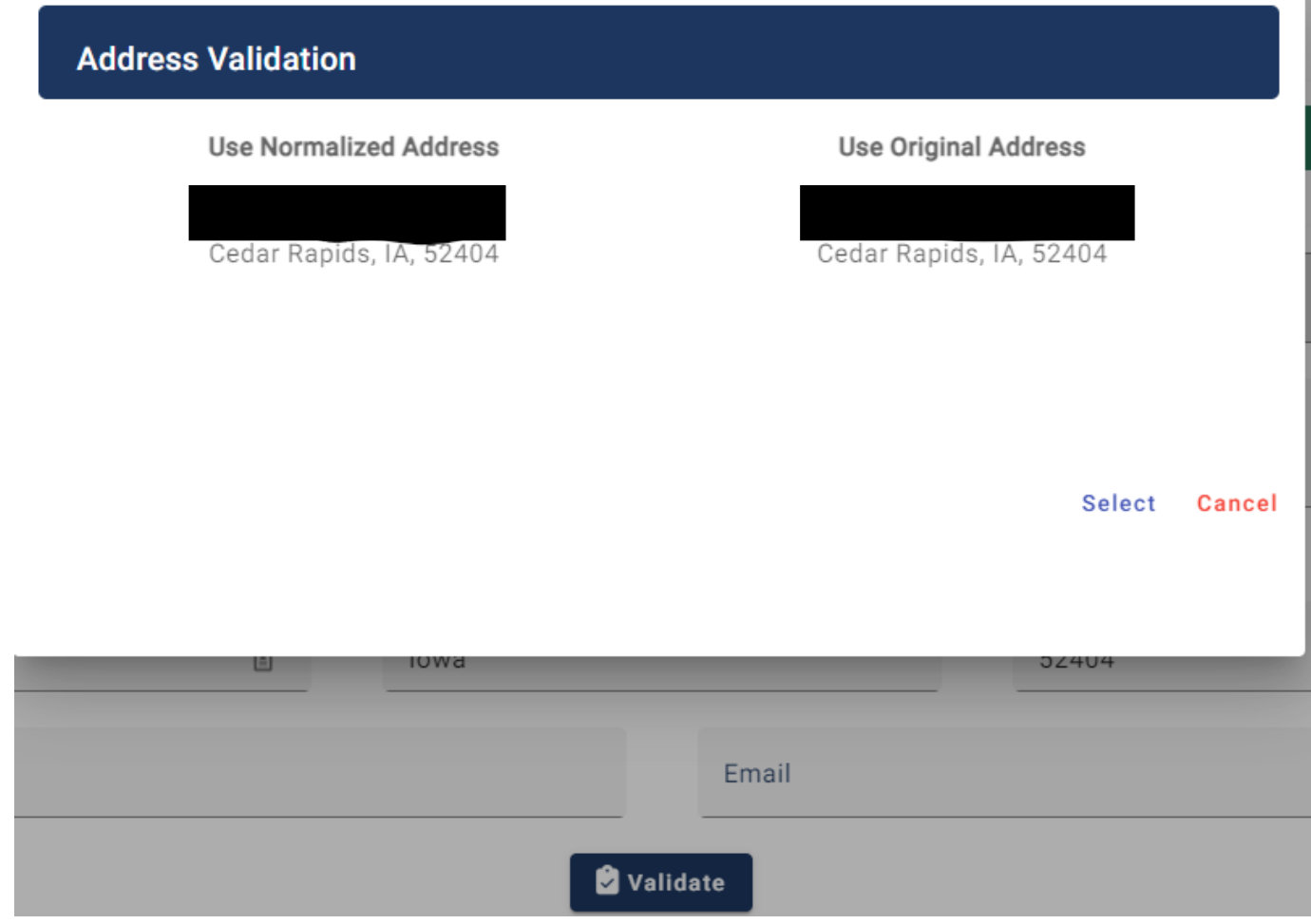

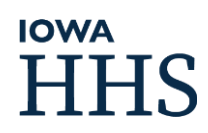

# Assessor Information

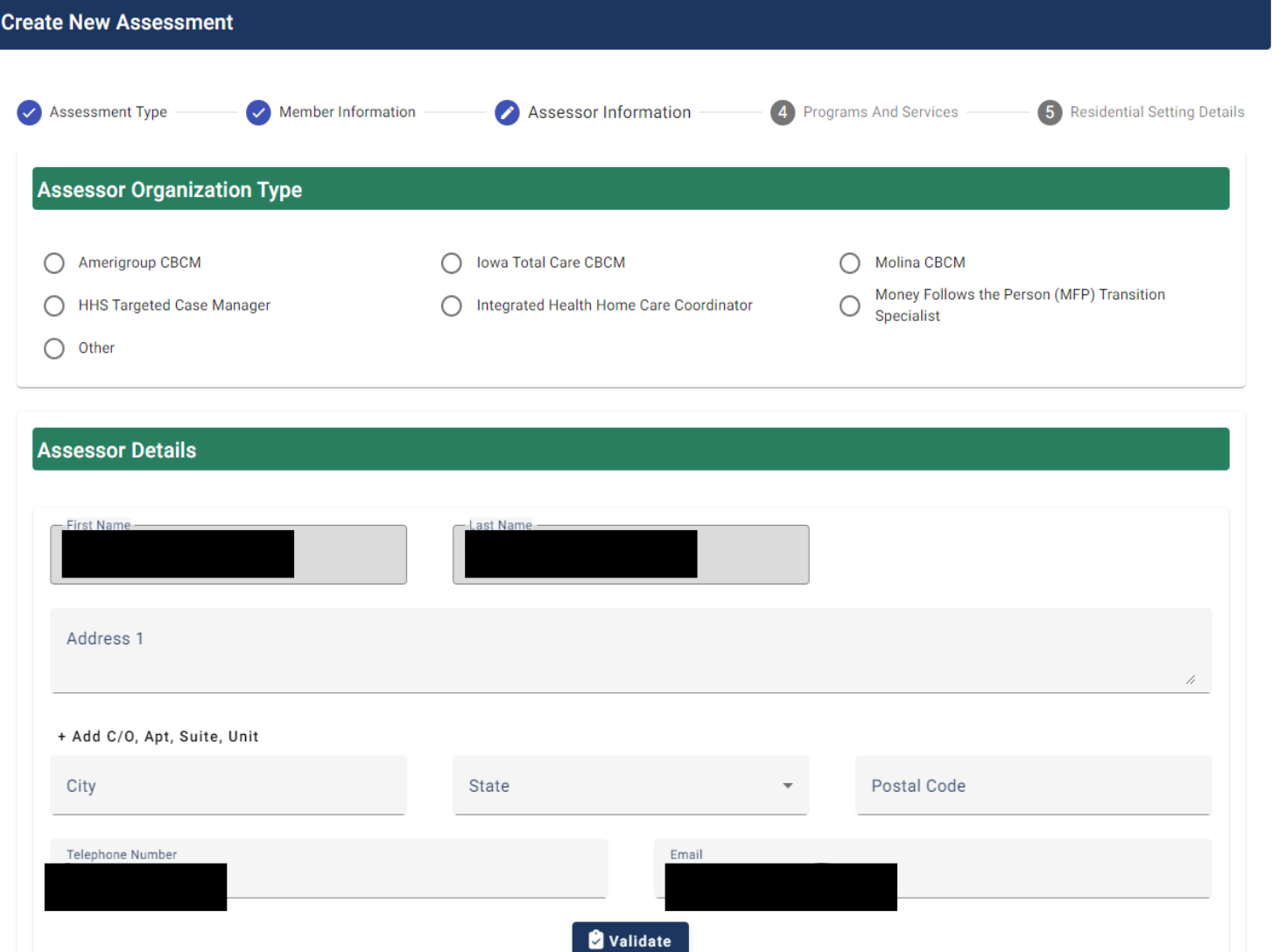

#### **IOWA HHS**

# Programs and Services

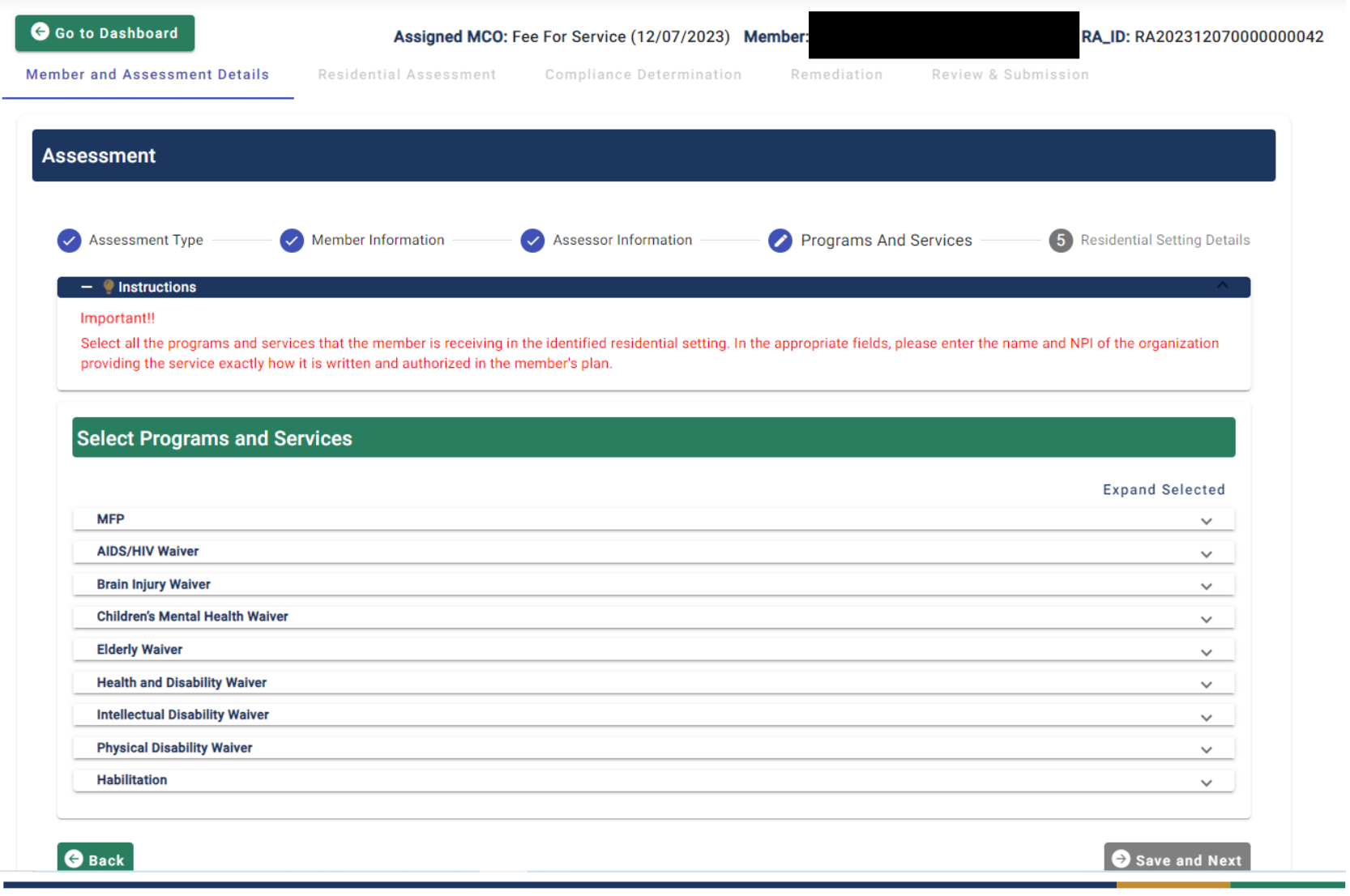

#### **IOWA HHS**

#### **Select Programs and Services** Collapse All **MFP** ᄉ Money Follows The Person (MFP) **QAdd Provider**  $\Box$ **AIDS/HIV Waiver Brain Injury Waiver Provider Search**  $\bullet$ **Children's Mental Health Waiver NPI Elderly Waiver** LPN Tax ID 1902968266 **Health and Disability Waiver** Q Search ≰ Clear **Intellectual Disability Waiver Physical Disability Waiver** Programs  $NPI \, \uparrow$ LPN  $\uparrow$ Provider Name  $\uparrow$ **Habilitation** 0119206 REM-IOWA COMM SERV INC Select 1902968266 1902968266 0230101 REM IOWA COMMUNITY SERVICES INC and Service  $\Diamond$  Elderly Waiver  $\overline{\phantom{a}}$ Details Q Add Provider Assisted Living Service REM-IOWA COMM SERV INC CDAC Agency **Q** Add Provider CDAC Individual **Q** Add Provider Q Add Provider Mental Health Outreach Cancel  $\Box$  Respite Q Add Provider Provider Name(s) Self-Directed Personal Care Services  $\Box$  $(CCO)$

Waiver-funded nursing, home health aide Q Add Provider □ or homemaker services

# Residential Settings Details

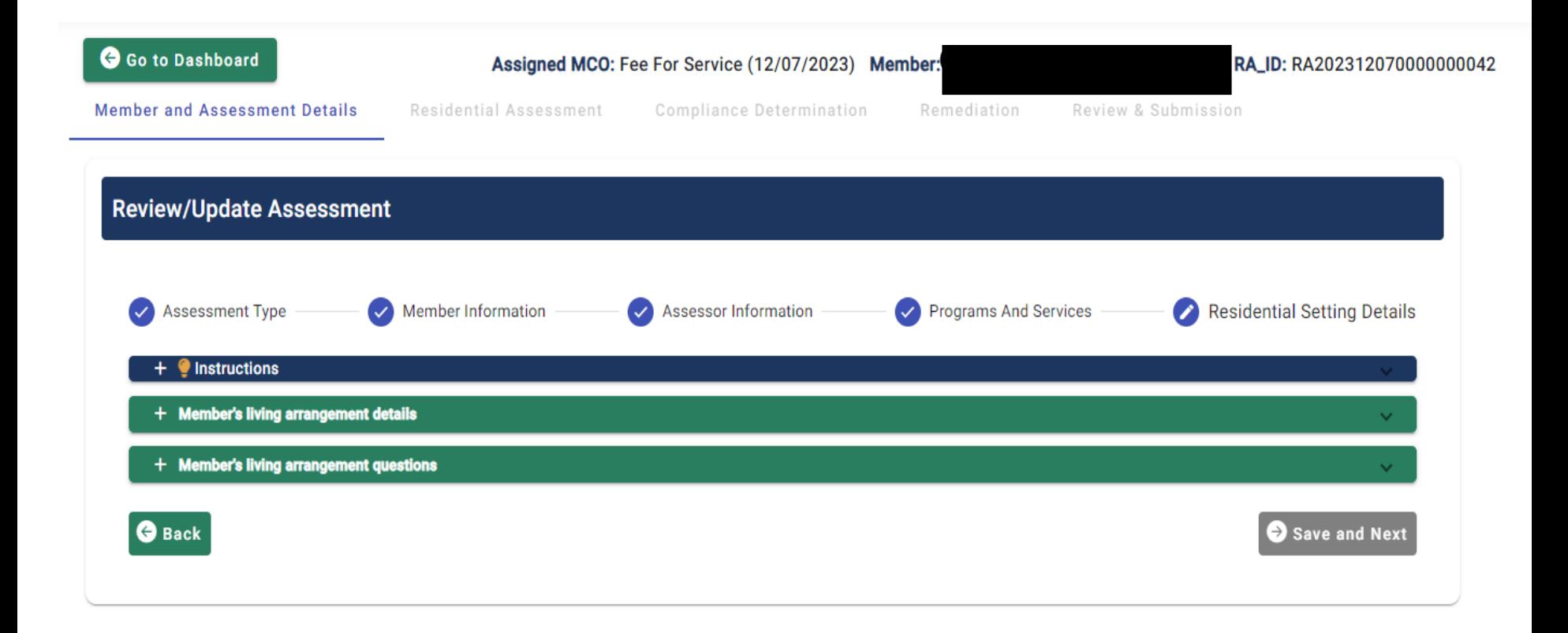

# Residential Setting Details

Member's living arrangement details

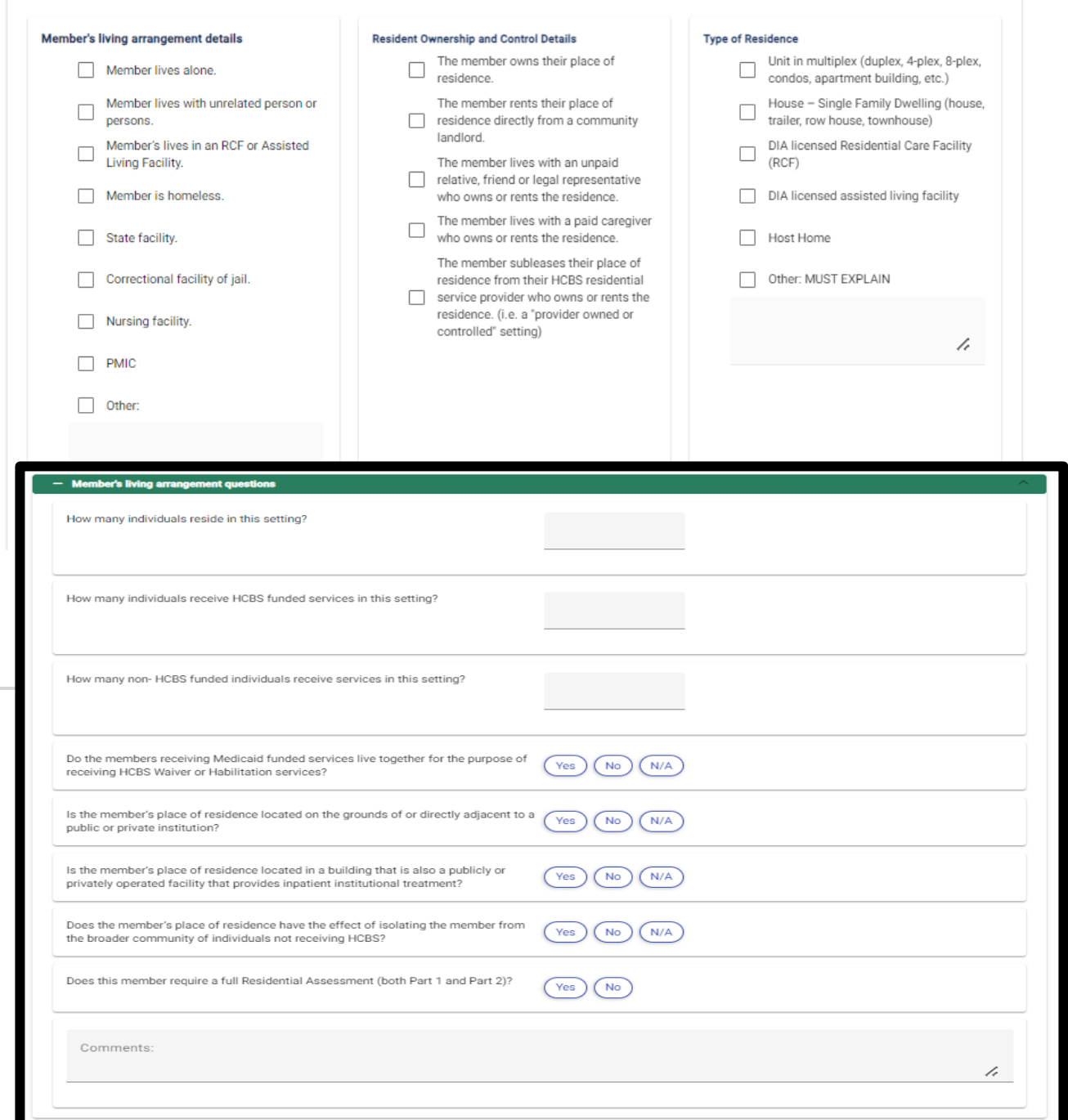

### Part 2: The Residential Assessment **Questionnaire**

**Me** 

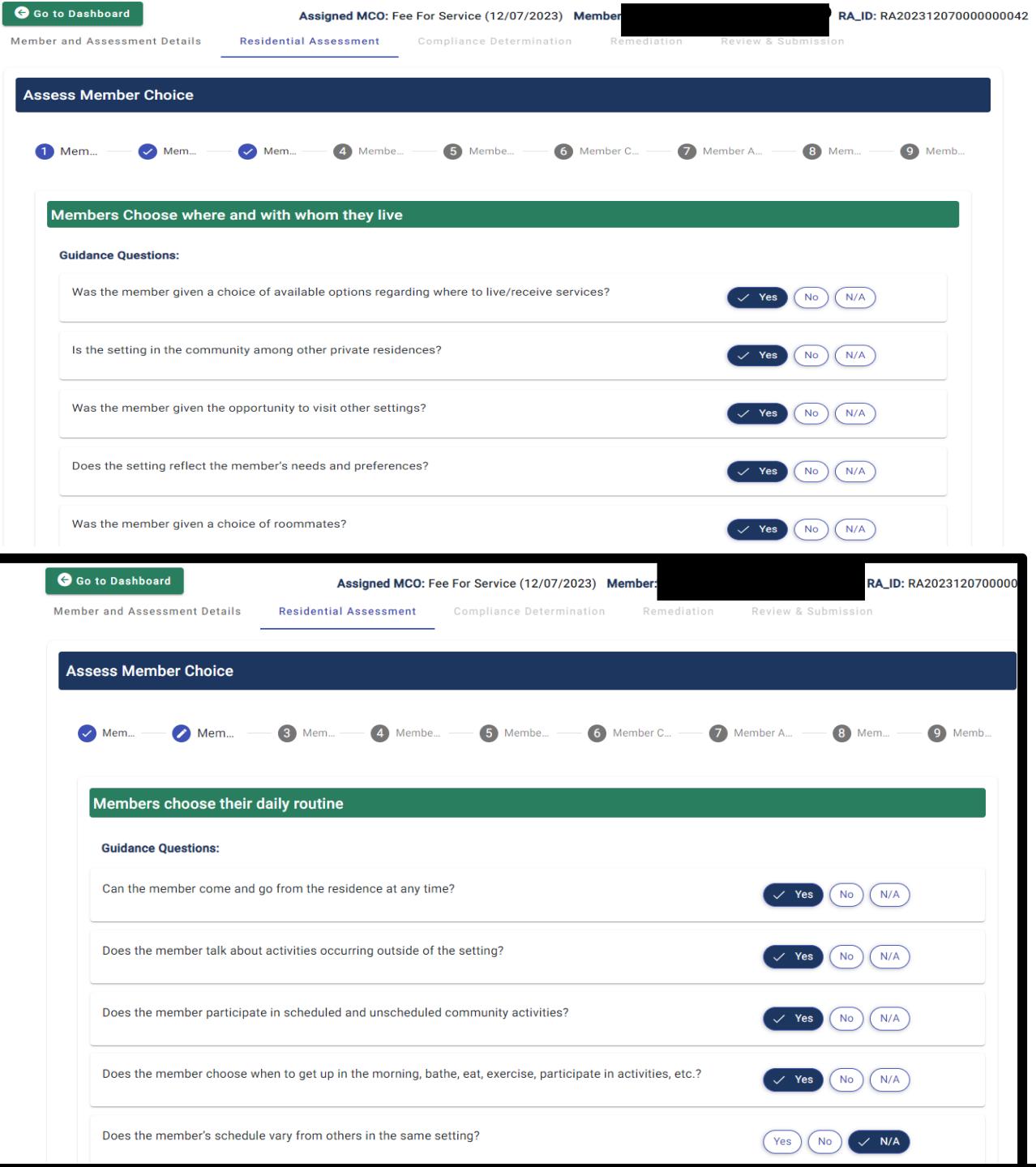

### Part 3: **Compliance Determination**

Go to Dashboard

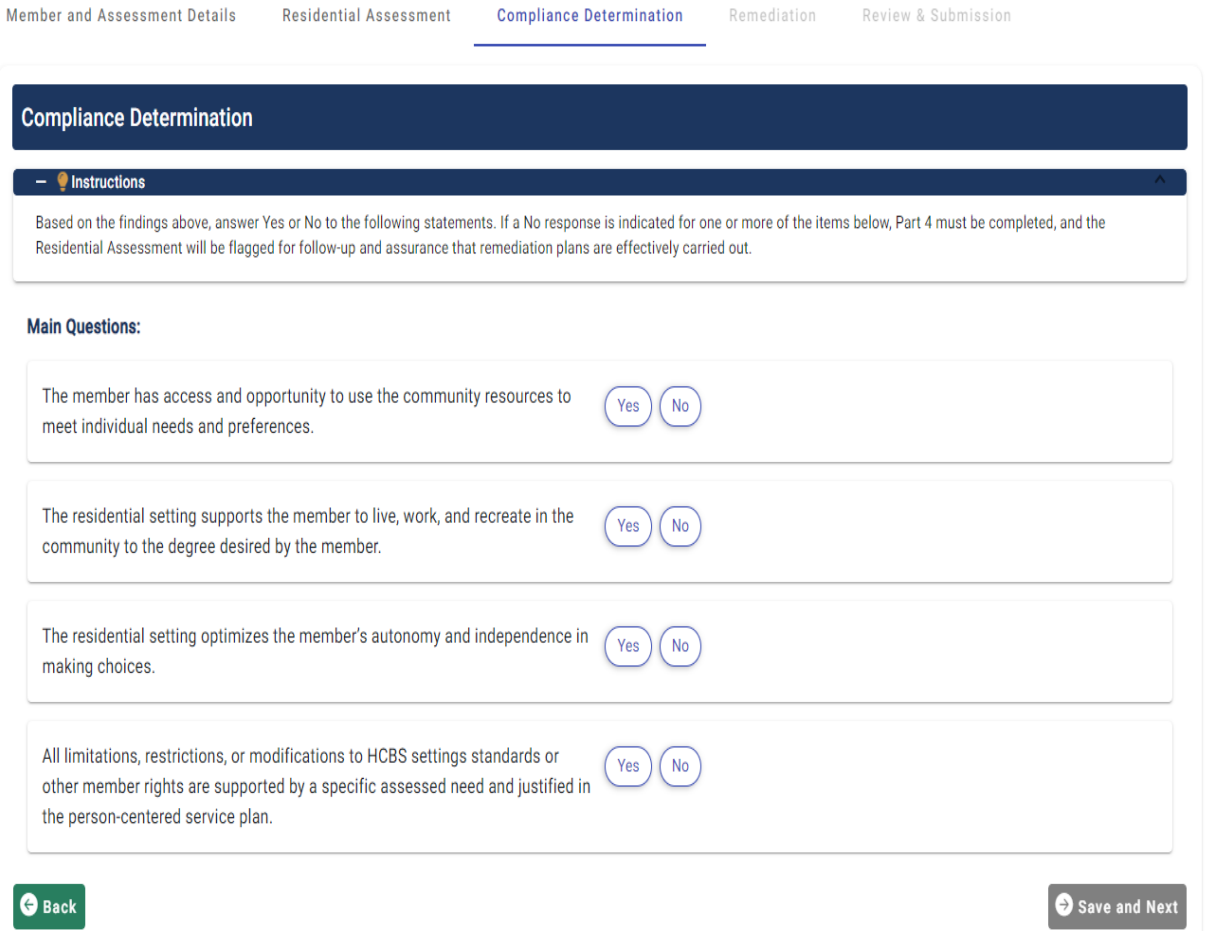

Assigned MCO: Fee For Service (12/07/2023) Member:

Damadiation

RA\_ID: RA202312070000000042

### Part 4: **Remediation**

Case managers have an essential role in ensuring remediation of identified issues.

"Remediation" means the action that will be taken when something needs changed or "fixed".

The goal is to resolve any immediate issues and to prevent or reduce the likelihood that the issue will reoccur.

The Residential Assessment application remediation section provides a way to document the identified issues and the path for fixing them.

### Potential Remediation Paths

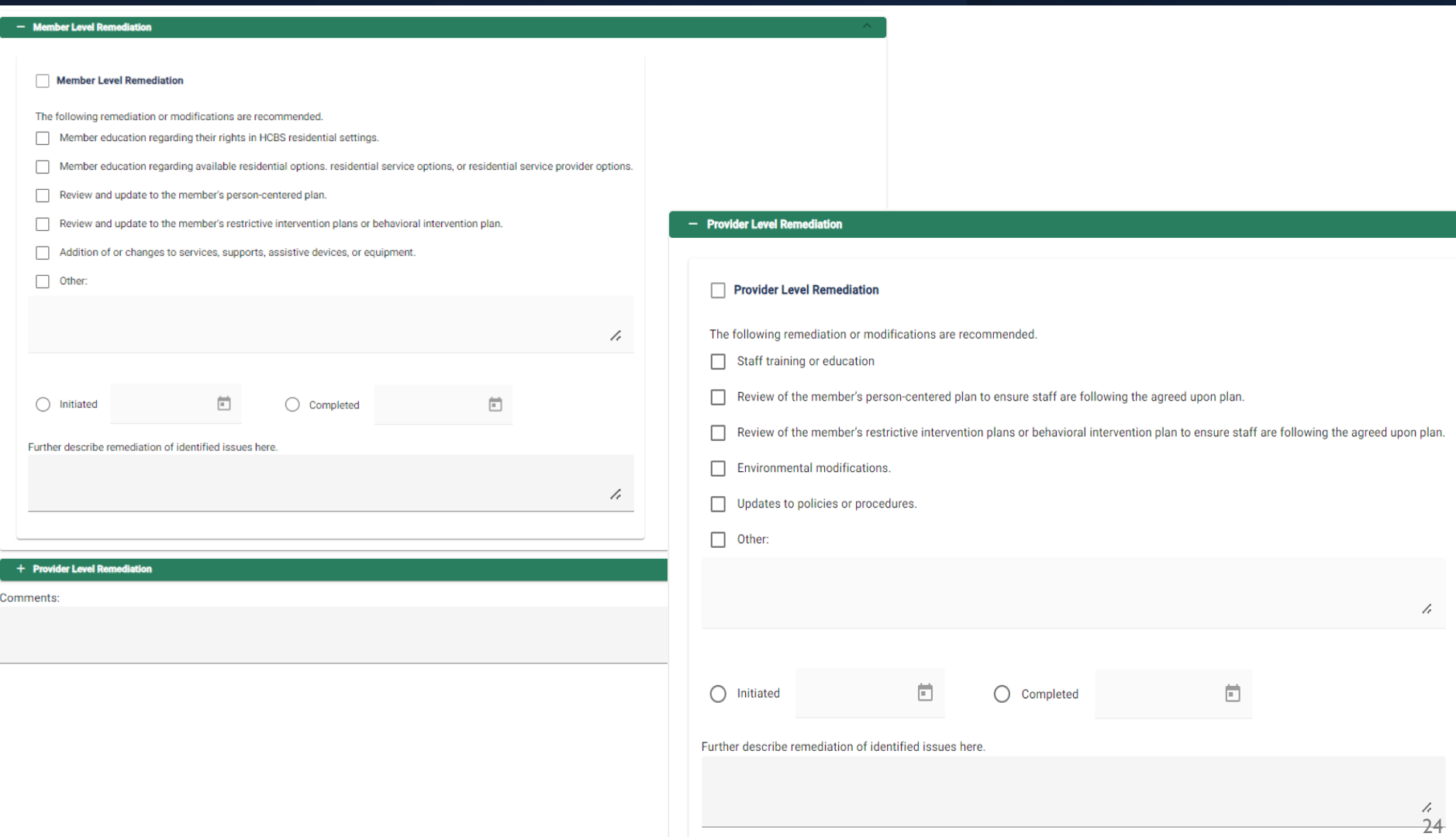

# Remediation Process

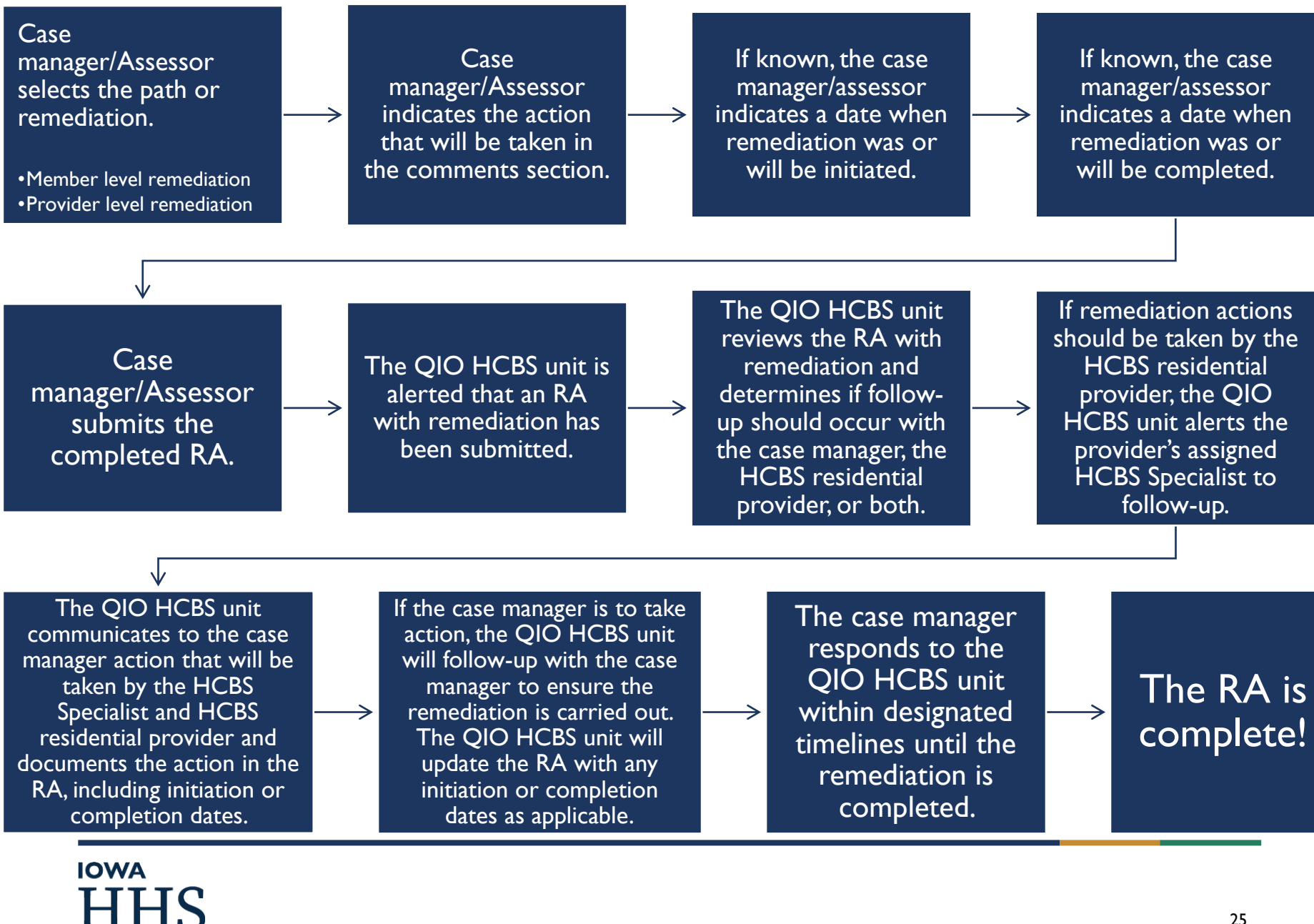

# Part 5: Review and Submission

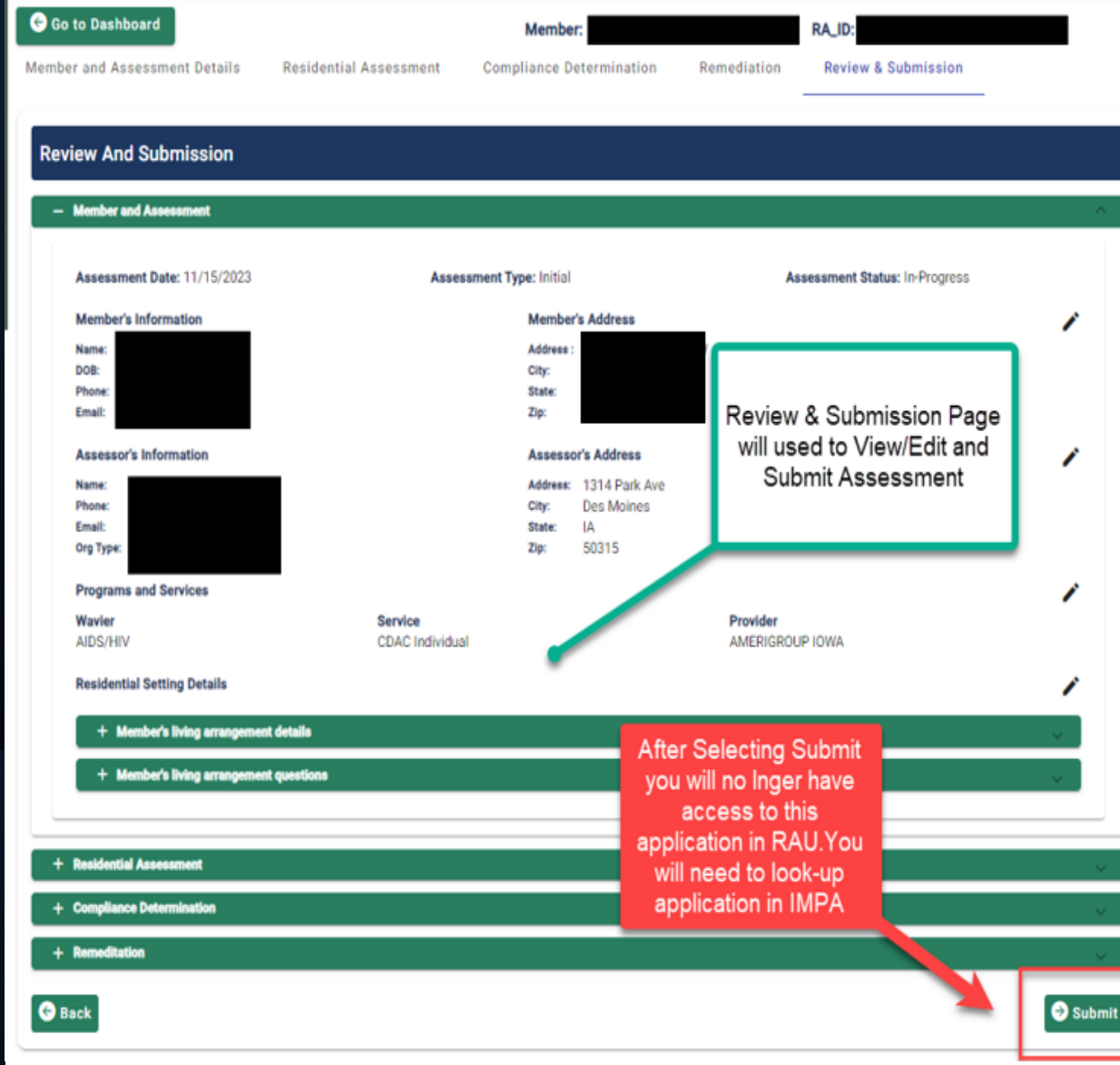

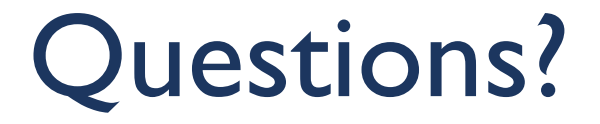

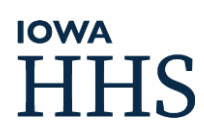